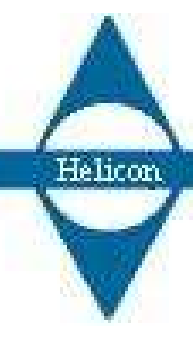

Helicon technologies Computerized measurement systems

16 Hapoel str. Nof-Yam Herzeliya 46625 ISRAEL

# GTK+ GUI programming

### Ori Idan

Helicon technologies

## What is it?

- GUI library written in C with bindings for many other languages
- LGPL License
- Part of the GNU project
- Initially developed for and used by the GIMP
- Used today as the basis of GNOME
- Portings to other operating systems including MS-Windows

## Language bindings

- Language bindings enable you to write GTK+ programs using languages other then C.
- GTK+ was written with language bindings in mind from the very beginning
- Officialy supported languages: C++, Java, Perl
- Other languages supported: PHP, Python, Ruby, TCL, Eifel, C#, ADA, Lisp and many others.

## Architecture and components

- Fully object oriented although written in C.
- Uses classes and callback functions implemented as structures and pointers to functions
- Contains the following libraries:
	- Glib low level core library functions providing event loop, threads, dynamic loading, object system, string and list manipulation etc.
	- Pango Layout and rendering of text with emphasis on I18N
	- ATK Accessibility toolkit supporting screen readers and alternative input devices.

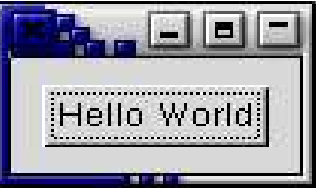

```
int main(int argc, char *argv[]) {
   GtkWidget *window, *button;
   /* initialize library and parse command line arguments */
   gtk_init(&argc, &argv);
   window = qtk window new(GTK WINDOW TOPLEVEL);
   g_signal_connect(G_OBJECT(window),"delete_event",
     G CALLBACK(delete event), NULL);
   g_signal_connect(G_OBJECT(window), "destroy",
     G_CALLBACK(destroy), NULL);
   gtk_container_set_border_width(GTK_CONTAINER(window), 10);
   button = qtk button new with label("Hello world");
   gtk_container_add (GTK_CONTAINER (window), button);
   gtk_widget_show(button);
   qtk widget show(window);
   qtk main();
   return 0;
}
```
Show me the code...

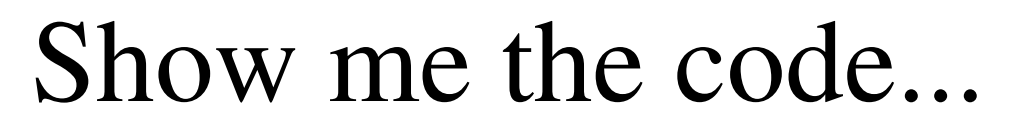

Hello World

```
gboolean delete_event(GtkWidget *widget, GdkEvent *event, 
  gpointer data) {
   printf("delete event occured\n");
   return FALSE;
}
void destroy(GtkWidget *widget, GdkEvent *event, 
  gpointer data) {
   gtk_main_quit();
}
```
## How to compile

Use the pkg-config utility gcc -o hello hello.c `pkg-config  $-$ cflags  $-$ libs gtk+2.0` pkg-config will give all the flags needed to compile using this library.

# Signals

- Signals are used to relate actions to mouse clicks, mouse moves, keyboard, timer etc.
- Each widget can have several signal handlers for different signals or for same signal
- The g\_signal\_connect() function connects a signal to a callback function to handle the signal.
- Type of callback function depends on the signal.

### More code...

```
First we create a callback function to be called when
clicking the button:
void ButtonCallback(GtkWidget *button, gpointer
         *data) {
  printf("Button pressed\n");
   gtk_main_quit();
}
```
Then we connect the function to the signal: g\_signal\_connect(G\_OBJECT(button), "clicked" , G\_CALLBACK(ButtonCallback), NULL);

Now when we run the program, pressing the button will print a message and quit.

## Packing widgets

- Widgets are packed in boxes and tables.
- There are two types of boxes VBOX and HBOX
- Table can be regarded as combination of HBOX and VBOX
- Each cell may contain either a box or one widget
- Create a box using gtk\_vbox\_new or gtk\_hbox\_new
- Add the box using gtk\_container\_add
- Create a table using gtk\_table\_new

# Packing widgets example

#### • Add two buttons in a window:  $box1 = qtk\_hbox_new (FALSE, 0);$ gtk container add (GTK CONTAINER (window), box1);

/\* create a button and add it to box \*/ button = gtk\_button\_new\_with\_label ("Button 1"); gtk\_box\_pack\_start (GTK\_BOX(box1), button, TRUE, TRUE, 0);

 $\prime$ \* create another button and add it to box \*/ button = gtk\_button\_new\_with\_label ("Button 2"); gtk\_box\_pack\_start(GTK\_BOX (box1), button, TRUE, TRUE, 0);

### Trees and lists

- Use the GtkTreeView
- There is also the GtkList widget but it is deprecated and should not be used
- Tree view can be used for both trees and lists
- The idea is a seperation between a view and a model
- There are two built in models, list and tree
- List have columns and rows

## GtkTreeView list model

- Each column in the list model should be mapped to a column on the GtkTreeView widget
- Unmaped columns are not shown and use to store information that is not to be seen by the user such as record number etc.
- Mapping column is done by the create column function

### List example

list = qtk list store new(2, G\_TYPE\_STRING, G\_TYPE\_STRING);

gtk tree view set model(GTK TREE VIEW(TreeView), GTK TREE MODEL(list));

/\* Now add the columns to the list \*/ renderer = qtk cell renderer text new();

g\_object\_set(G\_OBJECT(renderer), "foreground", "black", NULL);

column = qtk tree view column new with attributes("neon ישן ",renderer, "text", 0, NULL);

gtk tree view append column(GTK TREE VIEW(TreeView), column);

column = gtk\_tree\_view\_column\_new\_with\_attributes("מספר חדש ", renderer, "text", 1, NULL);

gtk tree view append column(GTK TREE VIEW(TreeView), column);

## Building user interfaces The GLADE utility is a GUI for user interfaces.

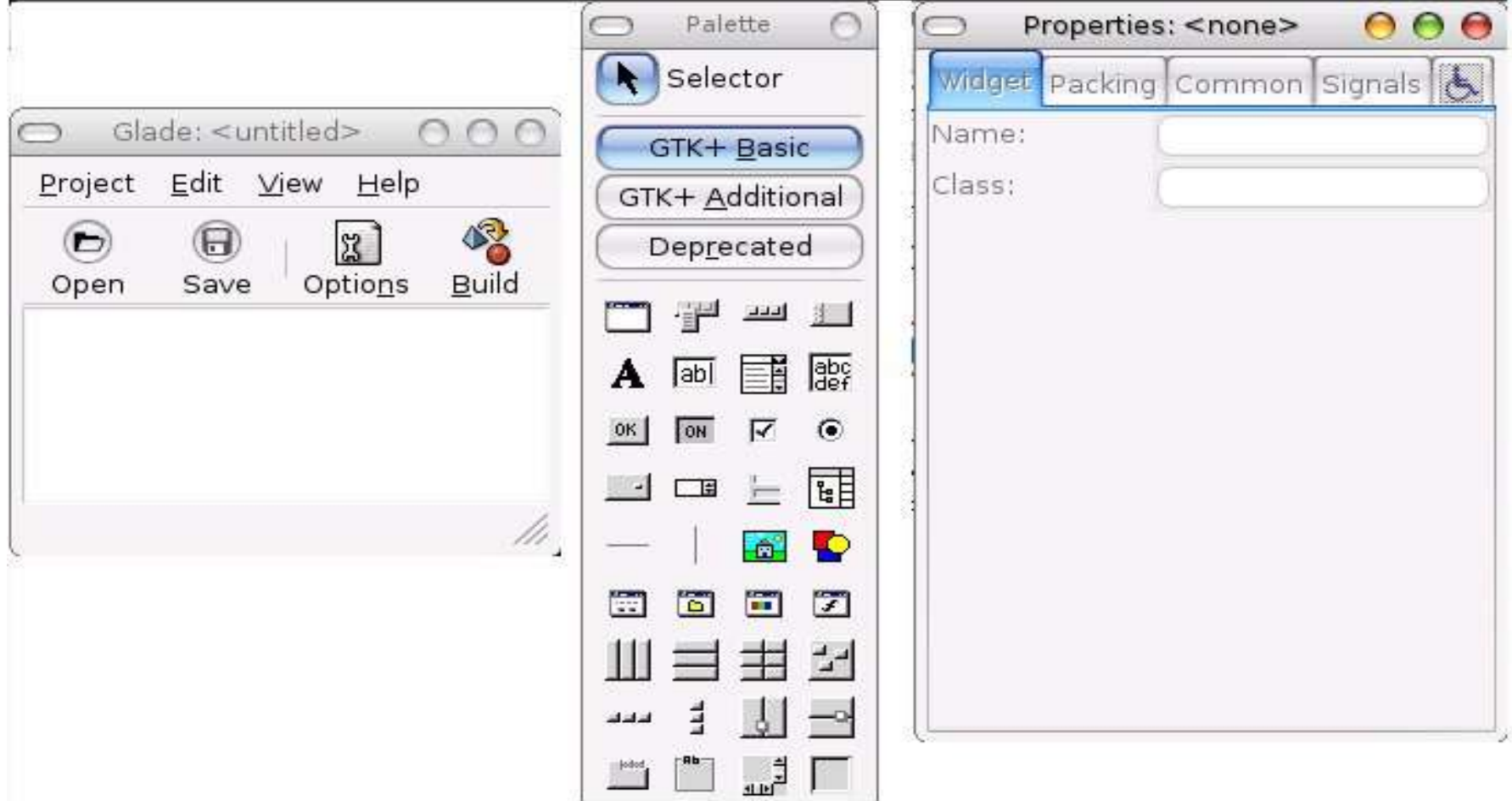

### What about IDE?

- Anjuta is a great IDE for GTK+
- It can create GTK+ and GNOME projects
- It can be used with both C and  $C_{++}$  or other languages
- Integrates with GLADE
- Uses gcc and gdb for compiling and debugging

## What about localization

- GTK+ supports localization
- Works with GNU gettext
- Supports hebrew and RTL from version 2.
- Hebrew support includes menus from right to left and packing HBOX and tables from right to left

### How to learn

- Start with the GTK+ Tutorial at: http://www.gtk.org
- Use the online reference manual
- Look at other software packages such as gedit etc.

After all this is what open source is about...

### Thank you...

### Questions ???

Ori Idan: ori@helicontech.co.il http://www.helicontech.co.il